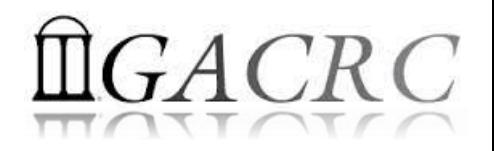

# Introduction to HPC Using zcluster at GACRC

Georgia Advanced Computing Resource Center University of Georgia Zhuofei Hou, HPC Trainer [zhuofei@uga.edu](mailto:zhuofei@uga.edu)

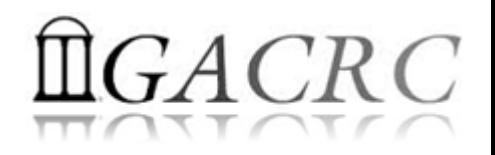

# **Outline**

- What is GACRC?
- What is HPC Concept?
- What is zcluster?
- How does zcluster operate?
- How to work with zcluster?

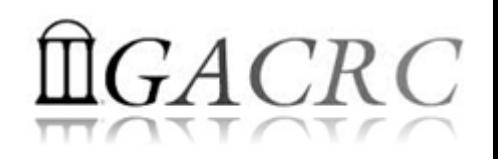

# What is GACRC?

#### Who Are We?

- **G**eorgia **A**dvanced **C**omputing **R**esource **C**enter
- Collaboration between the Office of Vice President for Research (**OVPR**) and the Office of the Vice President for Information Technology (**OVPIT**)
- $\triangleright$  Guided by a faculty advisory committee (GACRC-AC)

#### Why Are We Here?

 $\triangleright$  To provide computing hardware and network infrastructure in support of highperformance computing (**HPC**) at UGA

#### Where Are We?

[http://gacrc.uga.edu](http://gacrc.uga.edu/) (Web) [http://wiki.gacrc.uga.edu](http://wiki.gacrc.uga.edu/) (Wiki)

- <http://gacrc.uga.edu/help/> (Web Help)
- ▶ https://wiki.gacrc.uga.edu/wiki/Getting Help (Wiki Help)

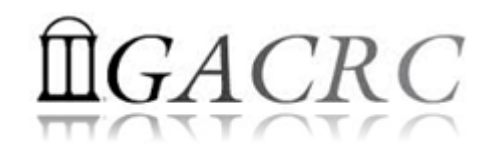

# GACRC Users September 2015

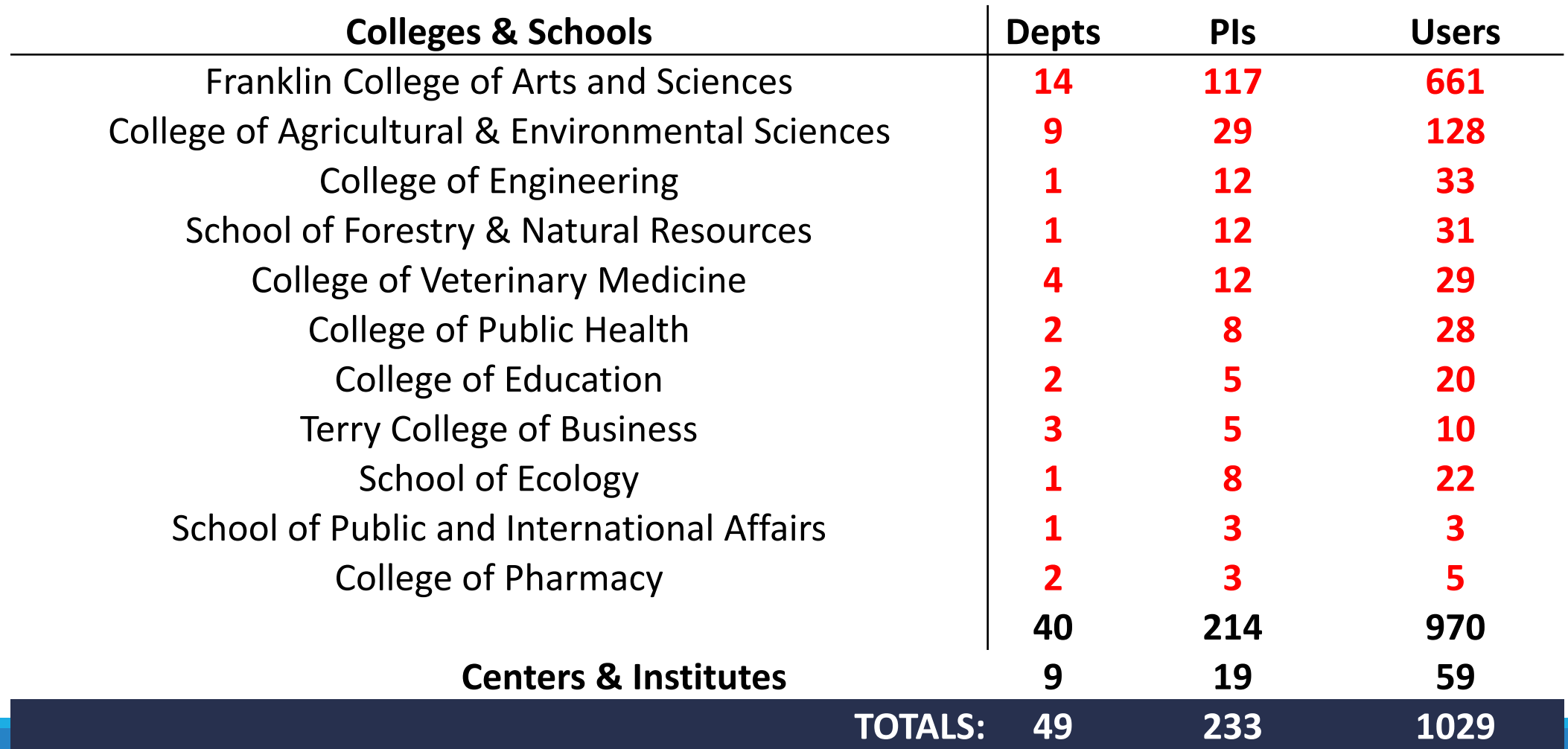

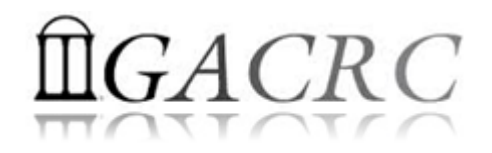

# GACRC Users September 2015

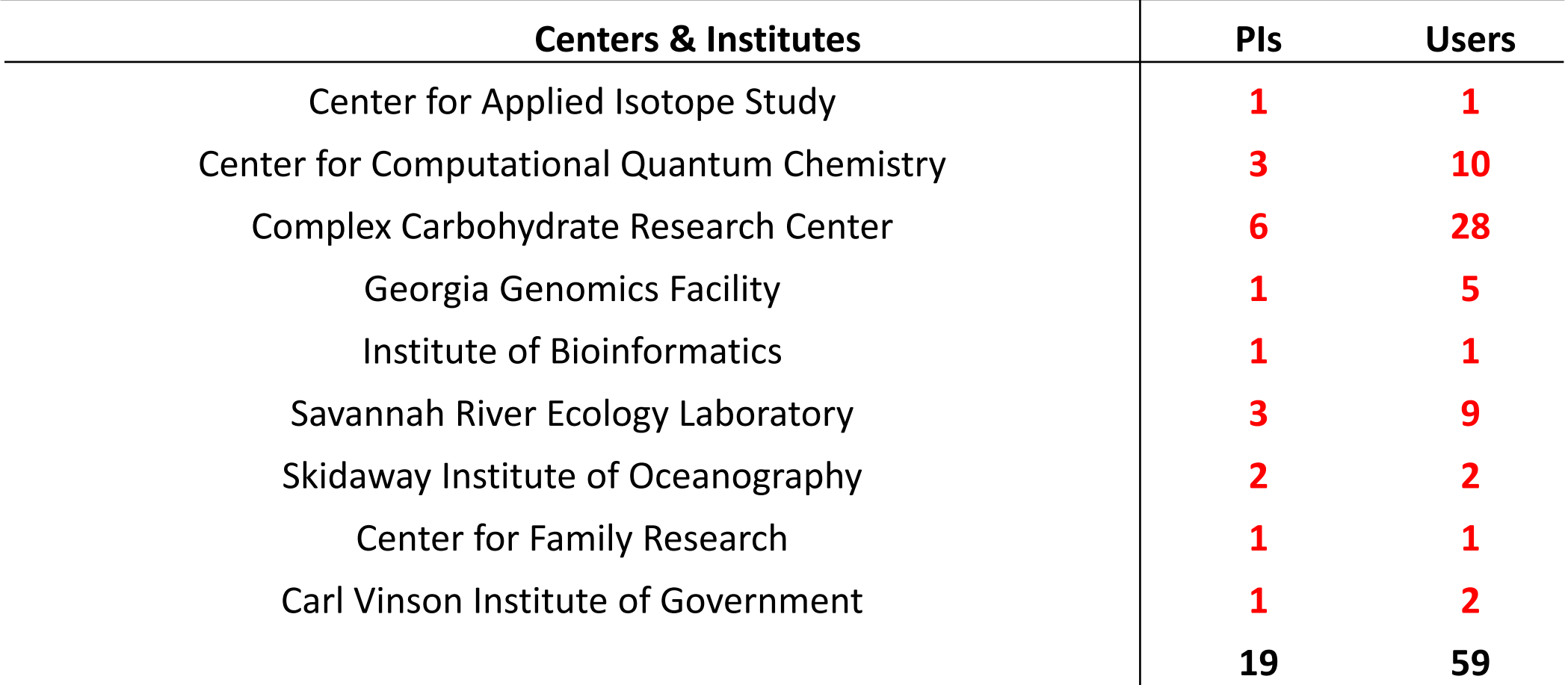

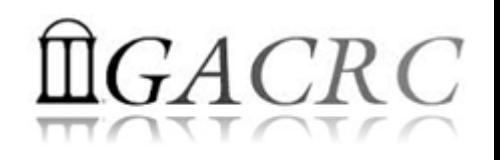

## Concept of High Performance Computing (HPC)

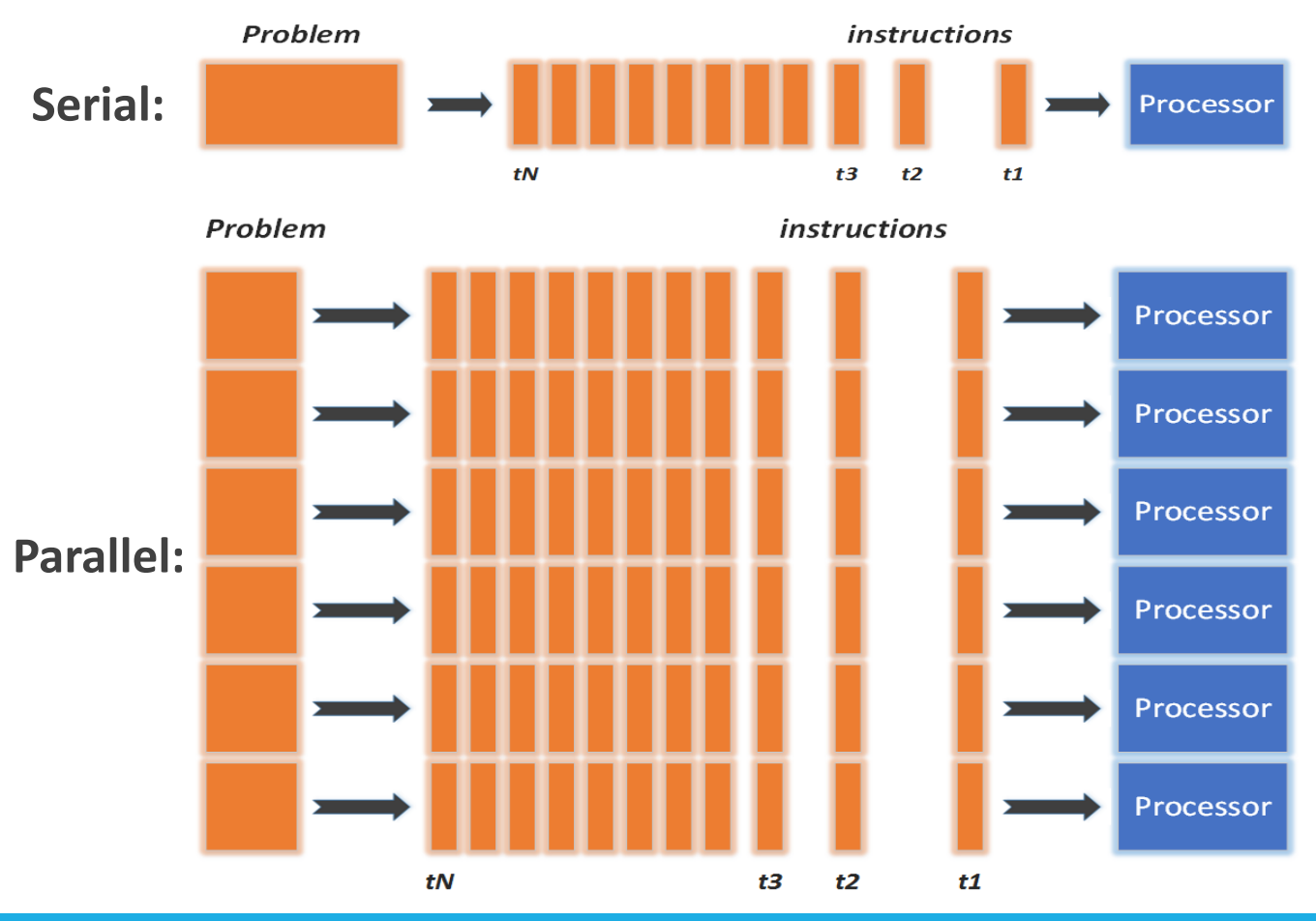

- $\checkmark$  Serial problem can not be broken
- *Discrete* instructions executed *sequentially*
- $\checkmark$  Only 1 instruction executed at any moment on a *single* processor
- Problem broken into *parallel* parts can be solved *concurrently*
- Instructions executed *simultaneously* on *multiply* processors
- $\checkmark$  Synchronization/communication employed
- $\checkmark$  Shared-memory multithreaded job or MPI job (Message Passing Interface)

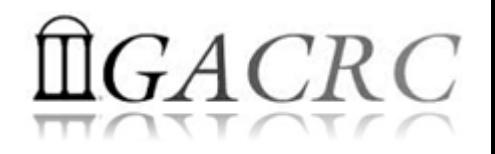

# What is zcluster?

- **► Cluster Structural Diagram**
- General Information
- **► Computing Resources**
- $\triangleright$  Storage Environment

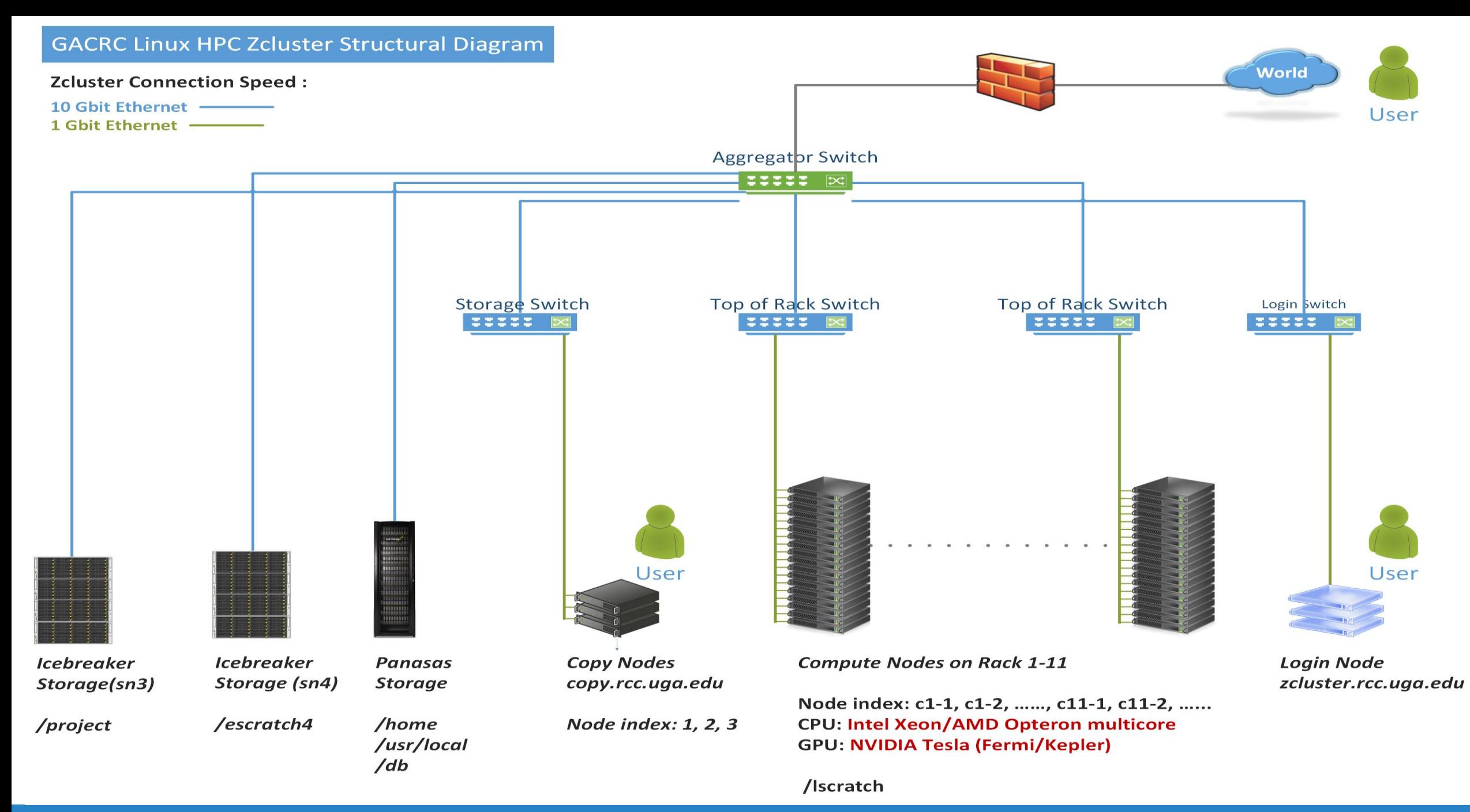

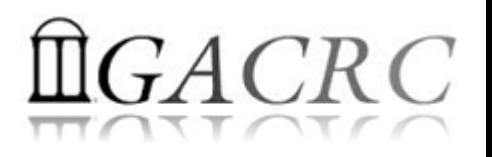

# What is zcluster – General Information

GACRC zcluster is a Linux high performance computing (HPC) cluster:

- Operating System: 64-bit Red Hat Enterprise Linux 5 (RHEL 5)
- Login Node: zcluster.rcc.uga.edu Interactive Node: compute-14-7/9 Copy Node: copy.rcc.uga.edu
- qlogin

• Internodal Communication: 1Gbit network compute nodes  $\Leftrightarrow$  compute nodes compute nodes  $\Leftrightarrow$  storage systems

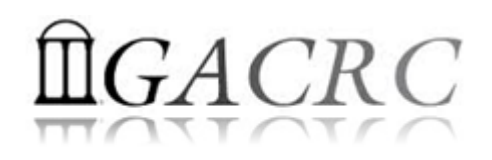

# What is zcluster – General Information

- Batch-queueing System:
	- $\triangleright$  Jobs can be started (submitted), monitored, and controlled
	- $\triangleright$  Determine which compute node is the best place to run a job
	- $\triangleright$  Determine appropriate execution priority for a job to run
- On zcluster: Sun Grid Engine (SGE)

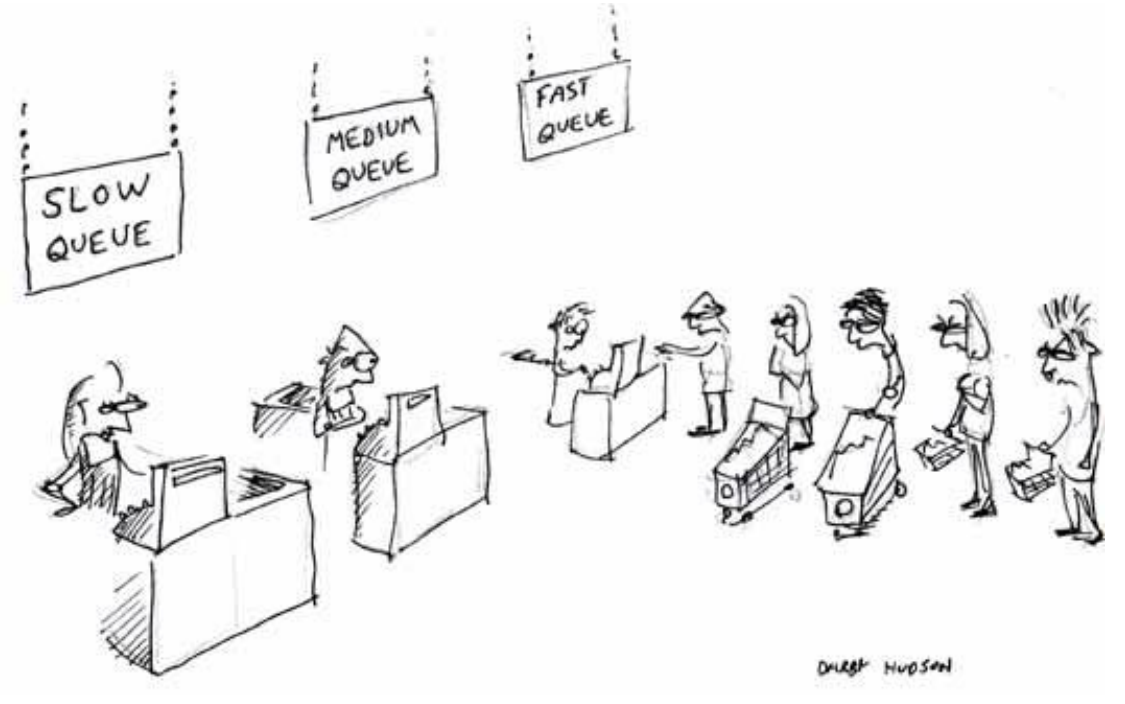

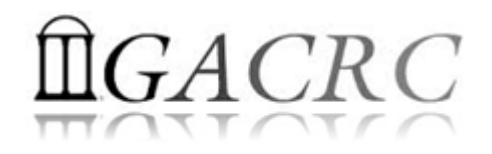

## What is zcluster – Computing Resources

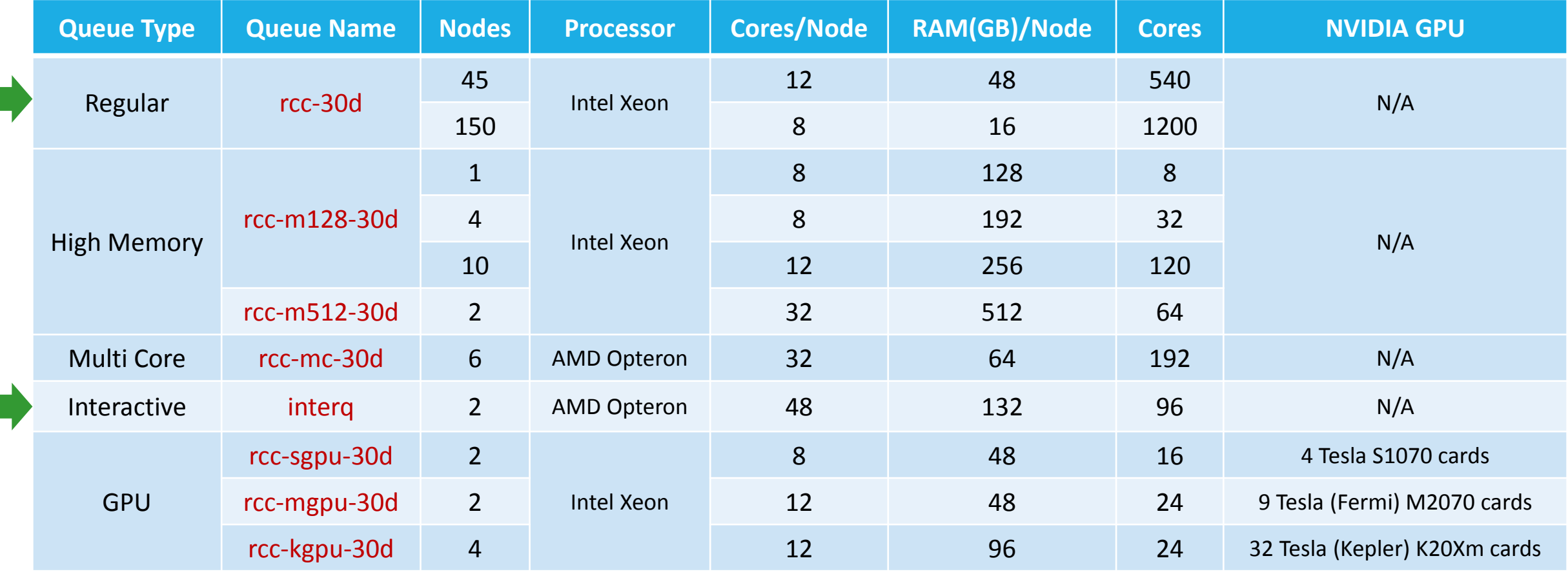

#### *Total peak performance:* **23 Tflops**

# $GACRC$

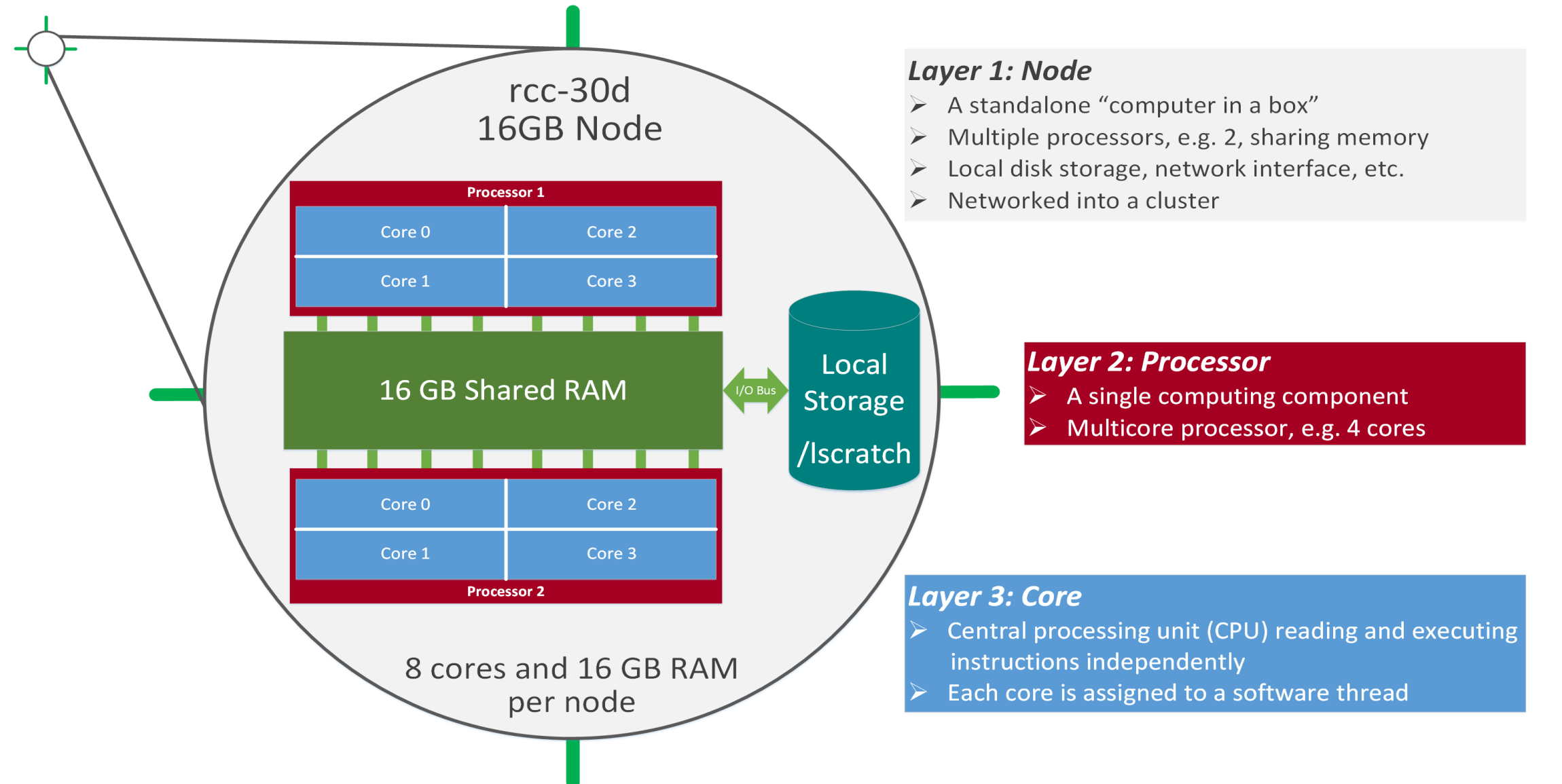

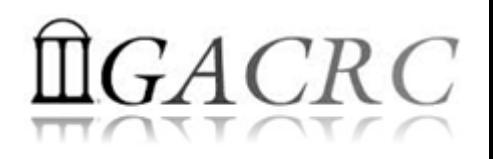

- **Home directory >>** /home/groupname/username
	- Mounted and visible on all nodes, with a quota of ~100GB
	- Any directory on /home has snapshot backups
		- $\triangleright$  /home/abclab/jsmith/.snapshot
		- $\triangleright$  Completely invisible, however, user can "cd" into it and then "ls":

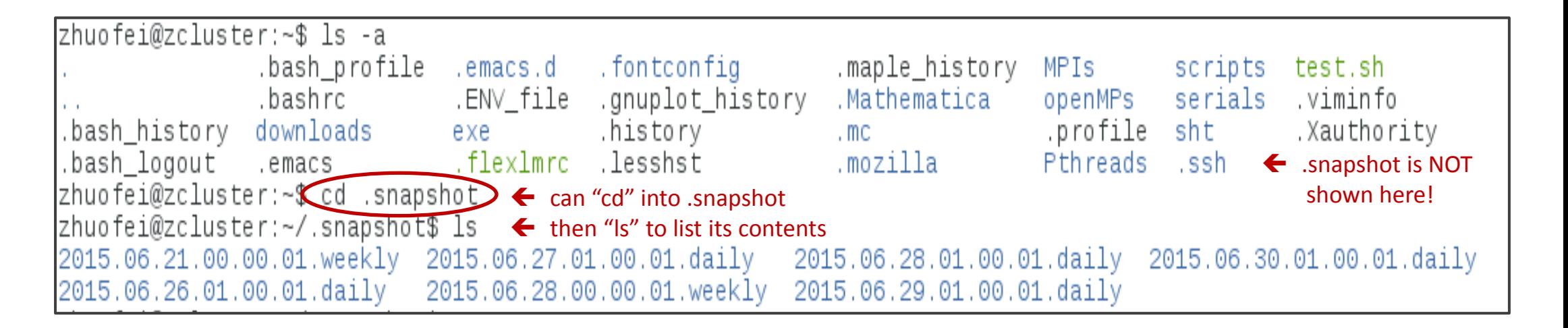

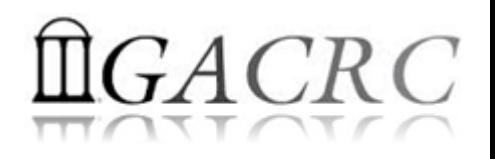

- Local scratch > /lscratch/username
	- $\triangleright$  On **local disk** of each **compute** node  $\rightarrow$  node-local storage
	- rcc-30d 8-core nodes: ~18GB, rcc-30d 12-core nodes: ~370GB
	- $\triangleright$  No snapshot backup
	- Usage Suggestion: *If your job writes results to /lscratch, job submission script should move the data to your home or escratch before exit*
- **Ephemeral Scratch > /**escratch4/zhuofei/zhuofei Feb 01
	- $\triangleright$  Create with make escratch command
	- $\triangleright$  Visible to all nodes with a quota of 4TB
	- $\triangleright$  No snapshot backup
	- $\triangleright$  To be deleted after 37 days

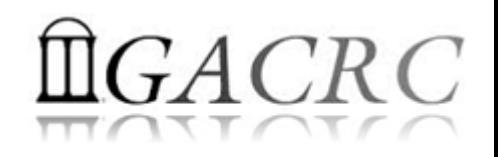

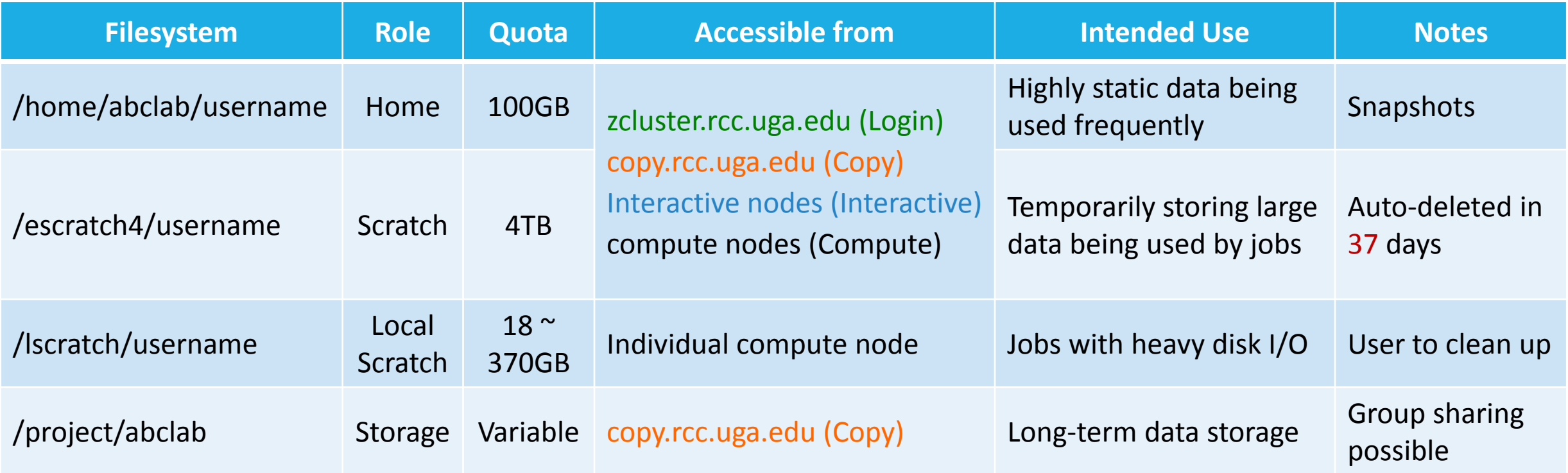

- Note: 1. /usr/local : Software installation directory
	- /db : bioinformatics database installation directory
	- 2. To login to Interactive nodes, use qlogin from Login node

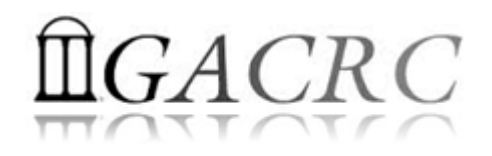

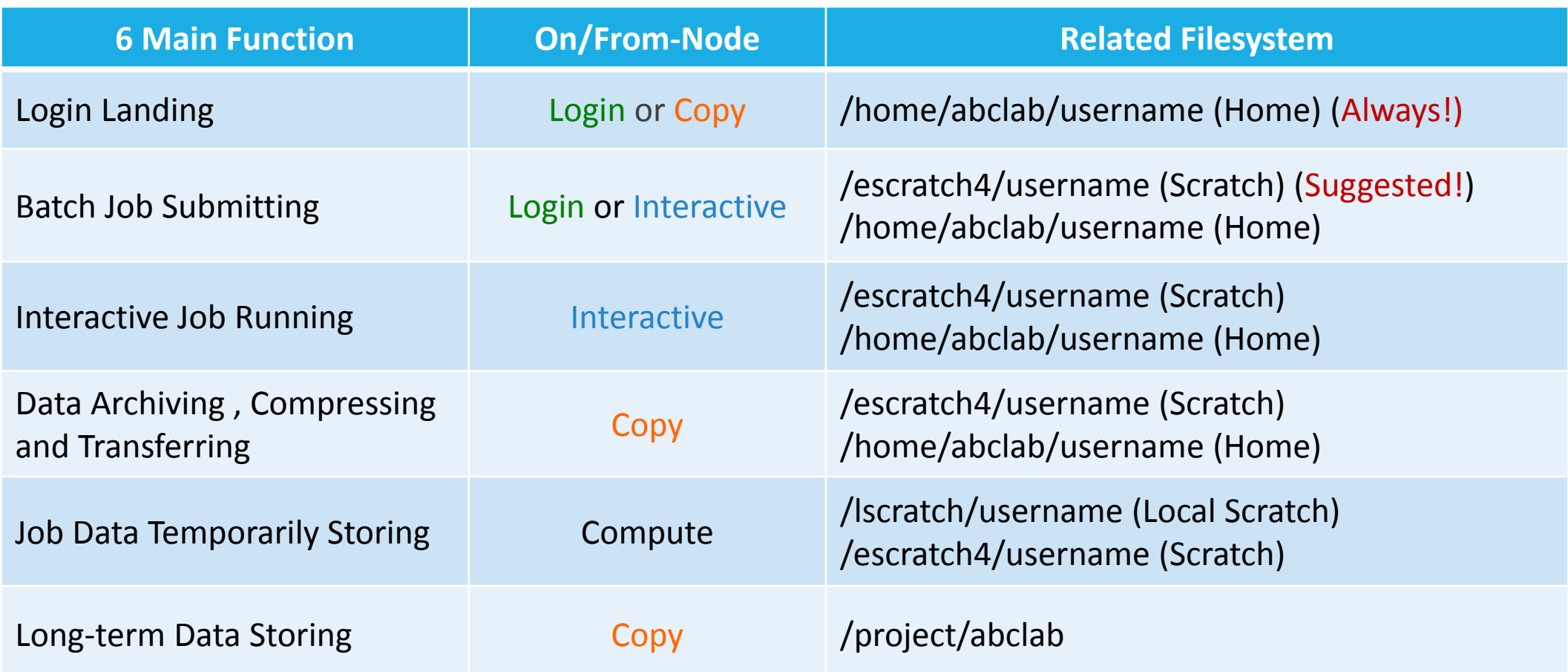

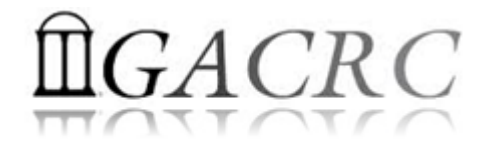

# How does zcluster operate?

#### Next Page

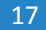

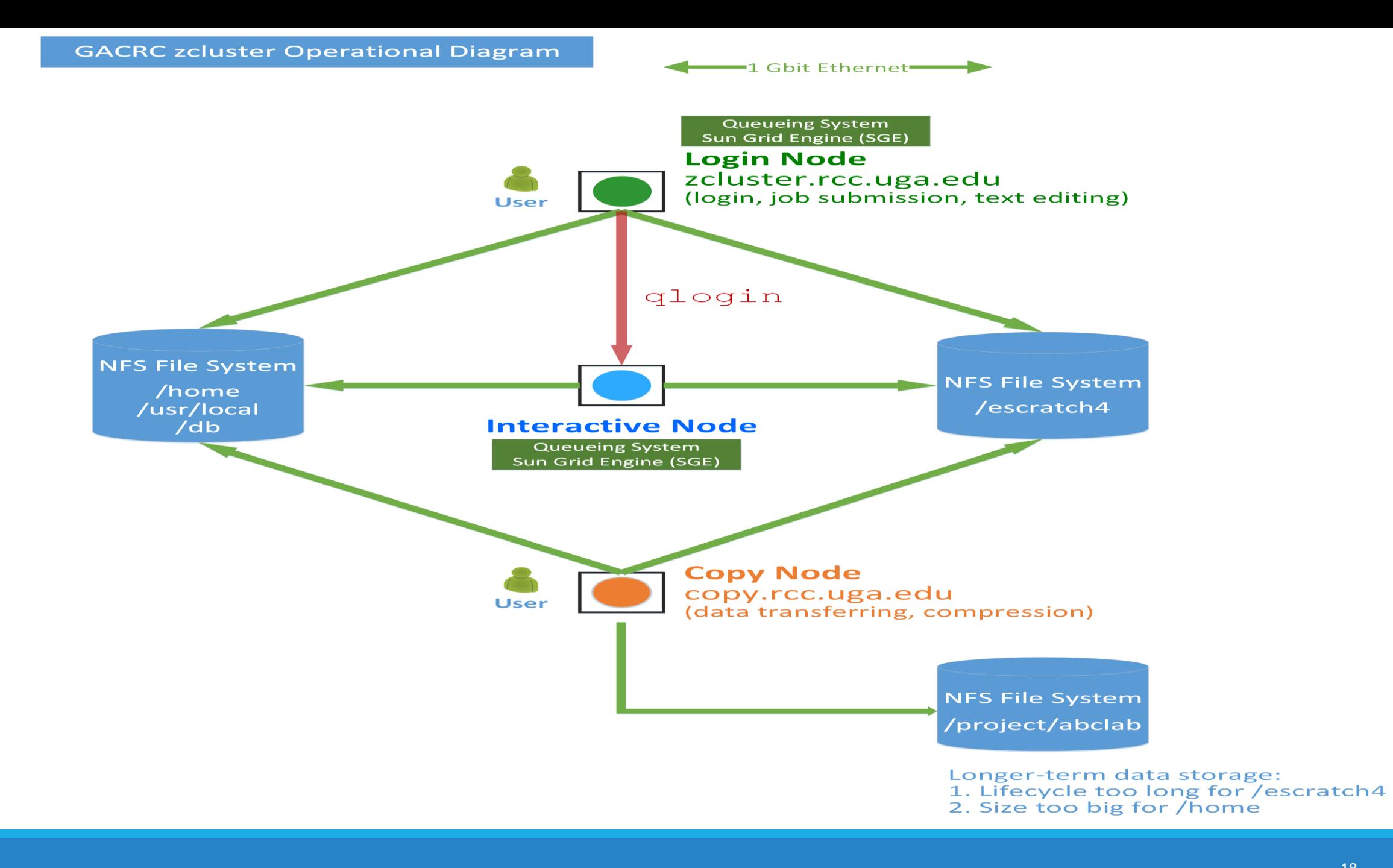

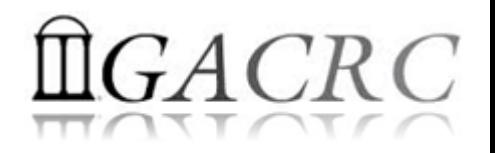

# How to work with zcluster?

*Before we start:*

• To get zcluster to be your best HPC buddy

GACRC Wiki: [http://wiki.gacrc.uga.edu](http://wiki.gacrc.uga.edu/)

GACRC Support: [https://wiki.gacrc.uga.edu/wiki/Getting\\_Help](https://wiki.gacrc.uga.edu/wiki/Getting_Help)

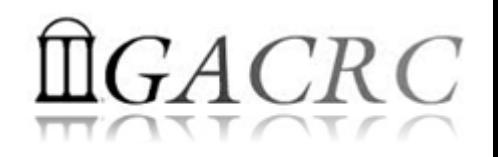

# How to work with zcluster?

#### *To submit your ticket to GACRC?*

#### Job Troubleshooting:

Please tell us details of your question or problem, including but not limited to:

- Your user name
- $\checkmark$  Your job ID
- $\checkmark$  Your working directory
- The queue name and command you used to submit the job
- $\triangleright$  Software Installation:
	- $\checkmark$  Specific name and version of the software
	- $\checkmark$  Download website
	- Supporting package information if have

Note: It's USER's responsibility to make sure the correctness of datasets being used by jobs!

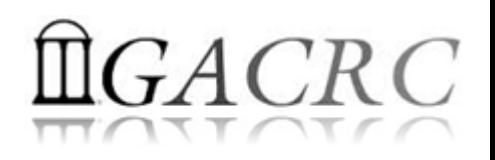

# How to work with it?

• On cluster, you are not alone……. Each user is sharing finite resources, e.g., CPU cycles, RAM, disk storage, network bandwidth, with other researchers. *What you do may affect other researchers on the cluster*.

6 rules of thumb to remember:

- $\triangleright$  NO jobs running on login node
- $\triangleright$  NO multi-threaded job running with only 1 core requested
- $\triangleright$  NO large memory job running on regular nodes
- $\triangleright$  NO long job running on interactive node
- $\triangleright$  NO small memory job running on large memory nodes
- $\triangleright$  Use the copy node for file transfer and compression

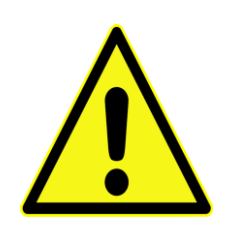

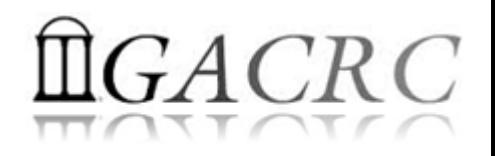

# How to work with zcluster?

- $\triangleright$  Start with zcluster
- **►** Connect & Login
- Transfer Files
- Softwares Installed
- Run Interactive Jobs
- Submit Batch Jobs
	- How to submit *serial, threaded,* and *MPI* batch jobs
	- $\triangleright$  How to check job status, cancel a job
	- $\triangleright$  How to check memory usage of a job

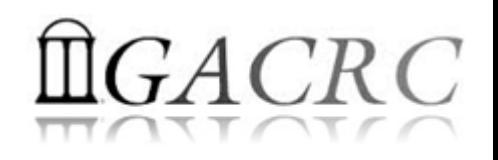

# How to work with zcluster – Start with zcluster

- You need a User Account : username@zcluster.rcc.uga.edu
- Procedure: https://wiki.gacrc.uga.edu/wiki/User\_Accounts
- A UGA faculty member (PI) may register a computing lab: http://help.gacrc.uga.edu/labAcct.php
- $\triangleright$  The PI of a computing lab may request user accounts for members of his/her computing lab: http://help.gacrc.uga.edu/userAcct.php
- $\triangleright$  User receives an email notification once the account is ready
- User can use passwd command to change initial temporary password

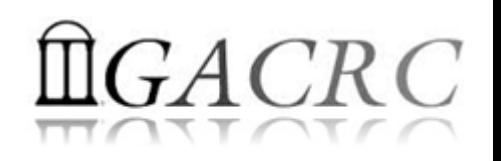

# How to work with zcluster – Connect & Login

• Open a connection: Open a terminal and ssh to your account

ssh zhuofei@zcluster.rcc.uga.edu

or

ssh -X zhuofei@zcluster.rcc.uga.edu

 $(1 - x)$  is for X windows application running on the cluster to be forwarded to your local machine <sup>2</sup> If using Windows, use SSH client to open connection, get from UGA download software page)

• Logging in: You will be prompted for your zoluster password

zhuofei@zcluster.rcc.uga.edu's password: |

( <sup>3</sup>On Linux/Mac, when you type in the password, the prompt blinks and does not move)

Logging out:  $ext{exit}$  to leave the system

zhuofei@zcluster:~\$ exit

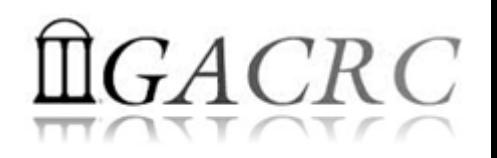

## How to work with zcluster – Transfer Files

**SCP**

User's local  $\Box$  see  $\Box$  zcluster Copy node (copy.rcc.uga.edu)

• On Linux, Mac or cygwin on Windows : scp [Source] [Target] *E.g. 1*: On local machine, do Local  $\rightarrow$  zcluster

scp file1 zhuofei@copy.rcc.uga.edu:/escratch4/zhuofei/zhuofei Feb 1

scp \*.dat zhuofei@copy.rcc.uga.edu:/escratch4/zhuofei/zhuofei Feb 1

*E.g.* 2: On local machine, do zcluster  $\rightarrow$  Local

scp zhuofei@copy.rcc.uga.edu:/escratch4/zhuofei/zhuofei Feb 1/file1 ./

scp zhuofei@copy.rcc.uga.edu:/escratch4/zhuofei/zhuofei Feb  $1/*$ .dat ./

• On Window: SSH Secure Client File Transfer, FileZilla, WinSCP

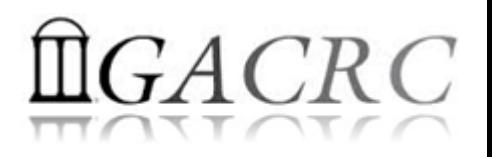

#### How to work with zcluster – Softwares Installed

- $\triangleright$  Perl, Python, Java, awk, sed, C/C++ and Fortran compilers
- $\triangleright$  Matlab, Maple, R
- Many Bioinformatics applications: NCBI Blast+, Velvet, Trinity, TopHat, MrBayes, SoapDeNovo, Samtools, RaxML, etc.
- ▶ RCCBatchBlast (RCCBatchBlastPlus) to distribute NCBI Blast (NCBI Blast+) searches to multiple nodes.
- Many Bioinformatics Databases: NCBI Blast, Pfam, uniprot, etc.
- $\triangleright$  For a complete list of applications installed: https://wiki.gacrc.uga.edu/wiki/Software

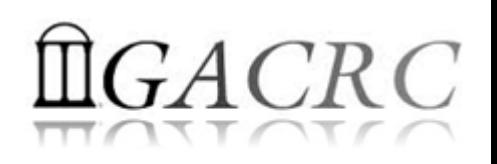

## How to work with zcluster – Run Interactive Jobs

• To run an interactive job, you need to open a session on an interactive node using qlogin command:

zhuofei@zcluster:~\$ qloqin Your job 1391816 ("QLOGIN") has been submitted waiting for interactive job to be scheduled ... Your interactive job 1391816 has been successfully scheduled. compute-14-7.local\$  $\leftarrow$  Now I am on compute-14-7, which is an interactive node

- Current maximum runtime is 12 hours
- When you are done, remember to exit the session!  $\sqrt{N}$
- Detailed information, like interactive parallel job? Go to: https://wiki.gacrc.uga.edu/wiki/Running Jobs on zcluster

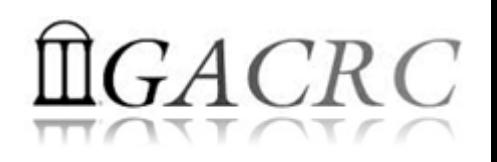

### How to work with zcluster – Submit Batch Jobs

- Components you need to submit a batch job:
	- $\triangleright$  Software already installed on zcluster
	- $\triangleright$  Job submission script to run the software, and
		- $\checkmark$  Specify working directory
		- Export environment variables, e.g.,
			- PATH (searching path for executables)
			- LD\_LIBRARY\_PATH (searching paths for shared libraries)
- Common commands you need:
	- $\triangleright$  qsub with specifying queue name, threads or MPI processes
	- $\triangleright$  qstat, qdel
	- qsj, qacct

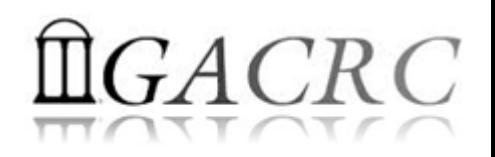

#### How to work with zcluster – Batch *Serial* Job

• Step 1: Create a job submission script *st.sh* running Samtools:

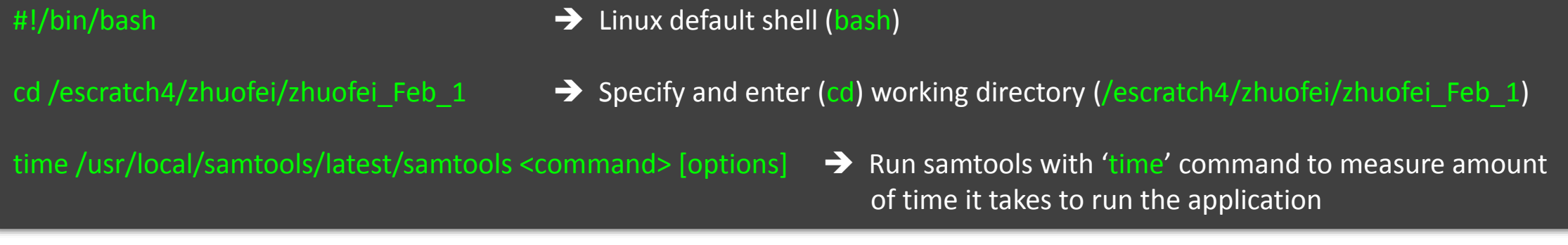

• Step 2: Submit *st.sh* to the queue:

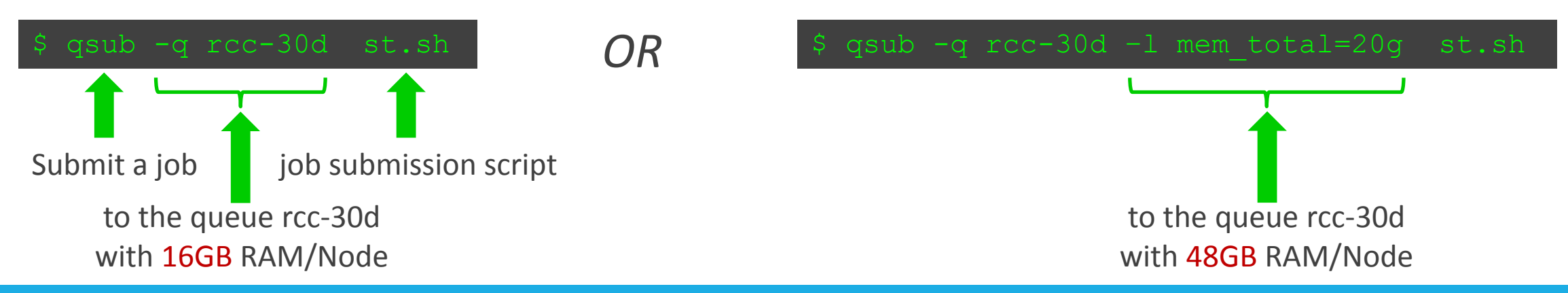

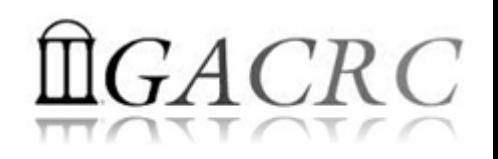

### How to work with zcluster – Batch *Threaded* Job

• Step 1: Create a job submission script *blastn.sh* running NCBI Blast +:

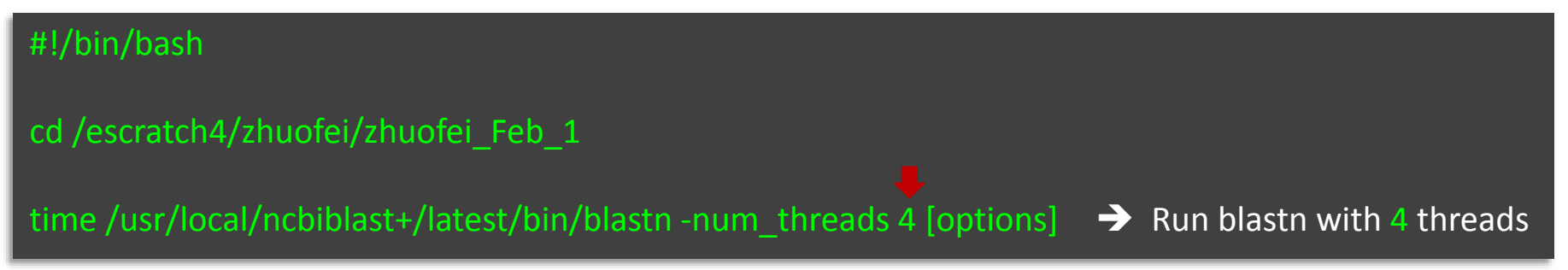

• Step 2: Submit *blastn.sh* to the queue:

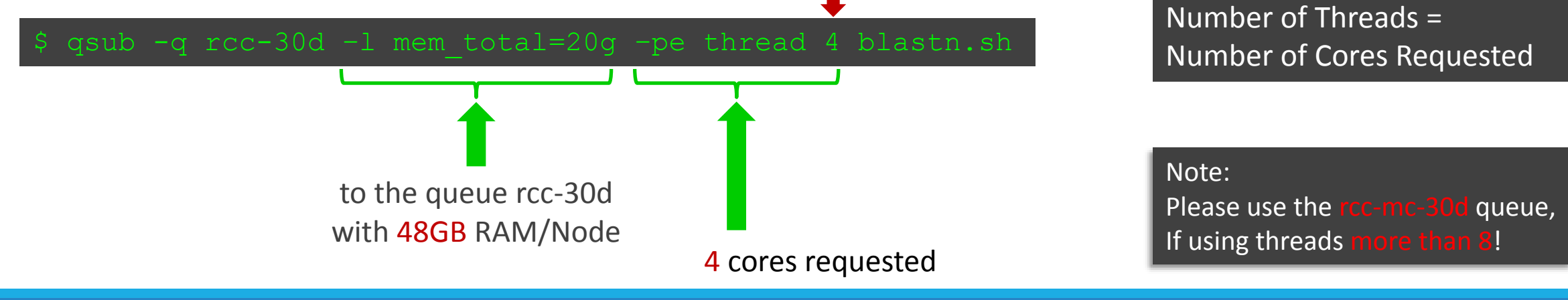

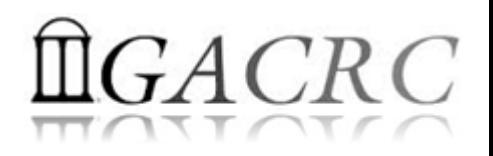

#### How to work with zcluster – Batch *MPI* Job

- Step 1: Create a job submission script *raxml.sh* running RAxML:
- #!/bin/bash
- cd /escratch4/zhuofei/zhuofei\_Dec\_25

export MPIRUN=/usr/local/mpich2/1.4.1p1/gcc 4.5.3/bin/mpirun  $\rightarrow$  Define and export environment variable (MPIRUN)

\$MPIRUN-np \$NSLOTS Yusr/local/raxml/latest/raxmlHPC-MPI-SSE3 [options] → Run RAxML with 20 MPI processes (-np \$NSLOTS)

• Step 2: Submit *raxml.sh* to the queue:

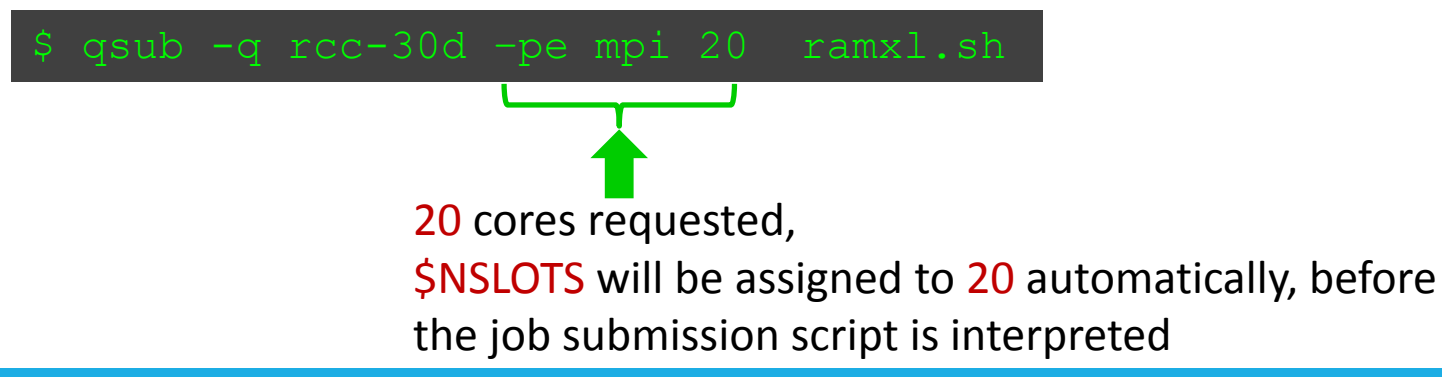

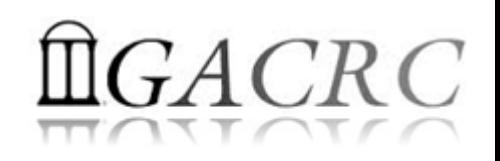

### How to work with zcluster – Check and Cancel Jobs

• To check the status of your jobs: qstat

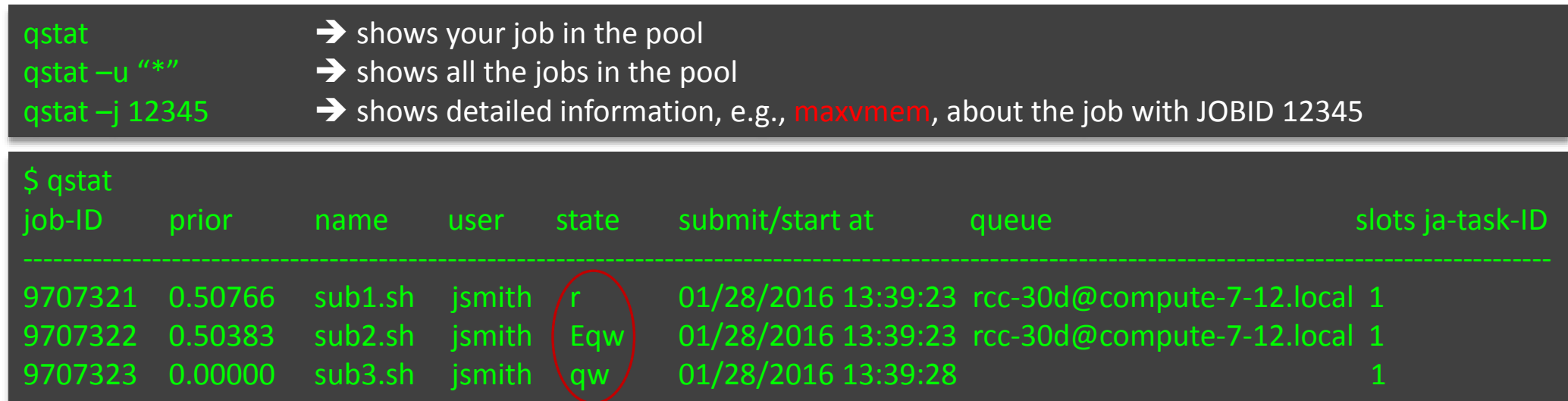

• To cancel your job with a JobID: qdel

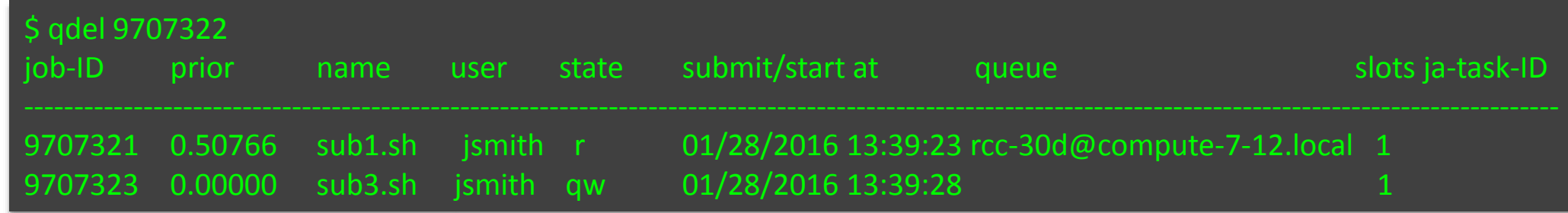

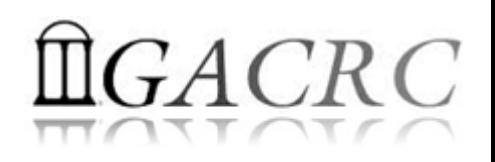

#### How to work with zcluster – Check Memory Usage

• For a running job: qsj

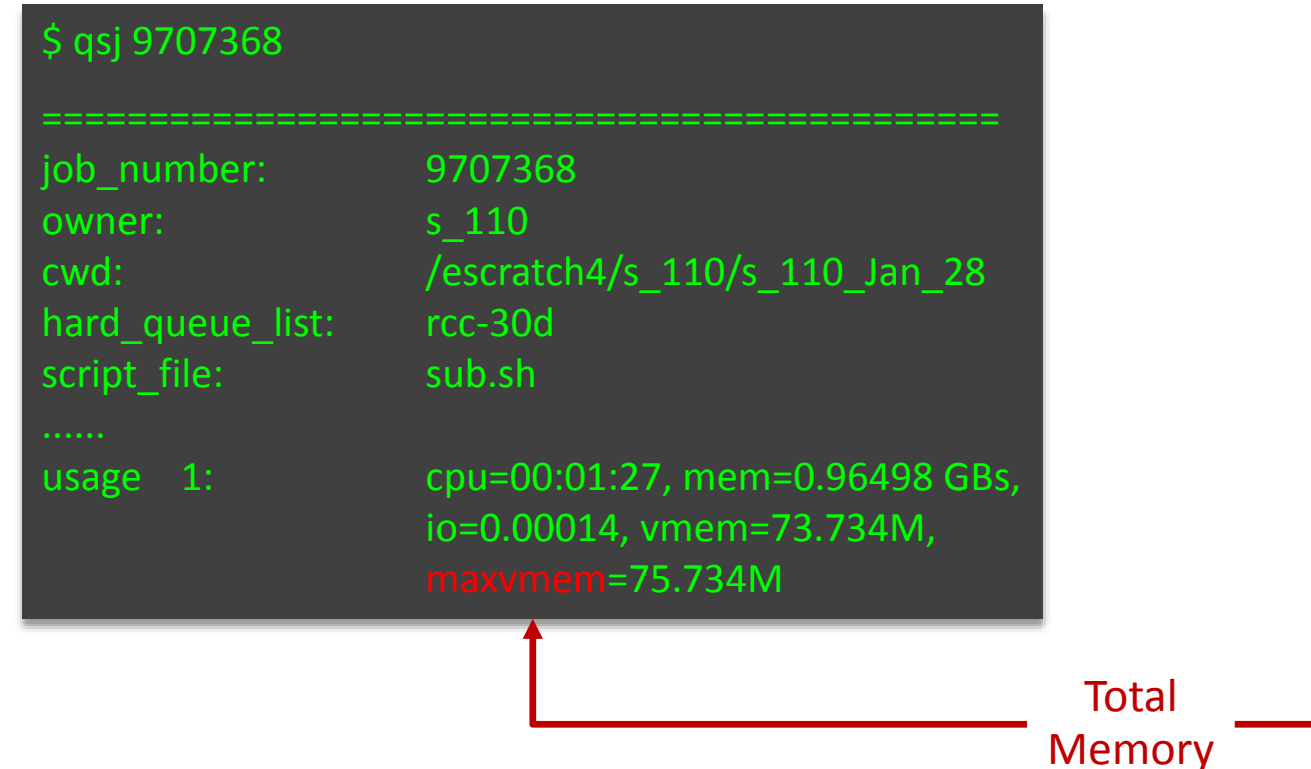

• For a finished jobs: qacct

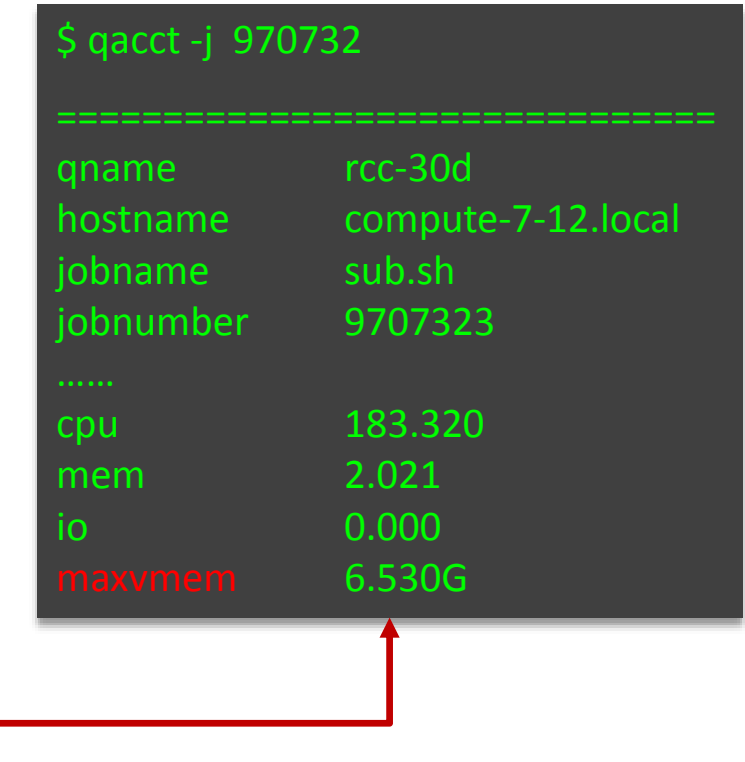

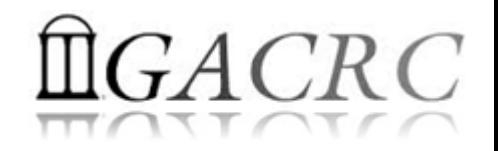

# Thank You!